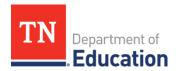

# FY24 Non-Public School Survey Instructions

#### Overview

The FY24 Non-Public School Survey for non-public school participation in equitable services will open on Jan. 4, 2023, and is due **Feb. 17, 2023**. The survey will be entered directly in ePlan, will be used to inform allocations for non-public schools for Titles I, II, III, and IV, and IDEA, and will populate the FY24 Consolidated Funding Application (CFA) in spring 2022. **All local education agencies (LEAs) must submit a survey**, even if the LEA does not have or serve a non-public school. The survey allows an LEA to indicate if this is the case.

## **Intent to Participate**

As a reminder, prior to the completion of this survey, LEAs should have sent the <u>Intent to Participate</u> forms to non-public schools regarding participation in eligible programs by Dec. 1, 2022. These forms must be sent to non-public schools located in the LEA and, for Title I, to non-public schools with enrolled students who live in the LEA's attendance areas. LEAs should also confirm that their non-public/private school list in the <u>School Directory</u> is accurate. Please report any directory updates to <u>Private.Schools@tn.gov</u>.

The Intent to Participate form is available in TDOE Resources in ePlan > Equitable Services to Non-Public Schools (CTE/ESSA/IDEA) > ESSA Non-Public Schools Information > Equitable Services Samples and Templates > Combined or Traditional. These forms are due to the LEA from non-public schools no later than Jan. 15, 2023, and should inform the completion of the Non-Public School Survey.

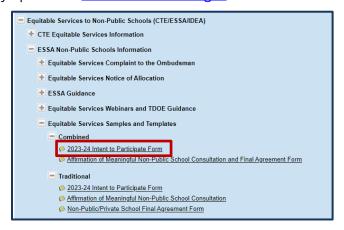

# **Survey Location and Completion**

The Non-Public School Survey is located in ePlan under *Data* and *Information*. Please ensure you select **2024** as the year. The Non-Public School Survey will automatically import each of the LEA's non-public schools that were listed from the previous year's non-public survey. Once imported, the school list can be modified by the user in ePlan—this will be important for LEAs that share a non-public school with another LEA. If a non-public school needs to be added to the LEA's list of non-public schools, please contact <a href="mailto:Brinn.Obermiller@tn.gov">Brinn.Obermiller@tn.gov</a>.

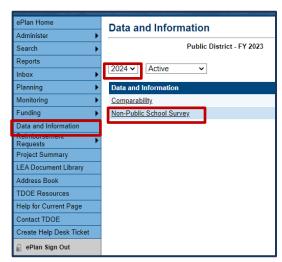

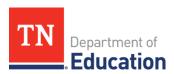

When completing the survey, <u>please ensure all selections match</u> and are correct prior to submission. In particular:

- For all schools marked as participating in any of the grants, please make sure to enter the correct student data/numbers in the corresponding column (see 2b. below).
- If the school is participating in Title I or III, there should be a student count in the corresponding column(s). For non-participation, there should *not* be a student count in the corresponding column.
- LEAs that do not have or serve a non-public school must indicate this with the available checkbox and follow the steps to submit the survey.

# **Survey Completion Steps**

1. Access the Survey and set the status to **Draft Started**.

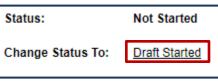

2a. Complete the Survey – LEAs with <u>No</u> Non-Public Schools

LEAs with no non-public schools and with no eligible students attending participating non-public schools **must** complete a survey. To complete the survey, click on **Non-Public/Private** 

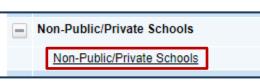

**Schools** and check the box at the top of the page that states, "The LEA certifies that no non-public schools are in the district, and no known low income students from their Title I attendance areas are enrolled in participating non-public schools."

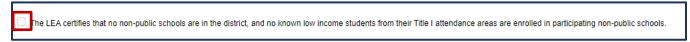

Once this box is checked, navigate back to the <u>Sections</u> page. If desired, the <u>Create Comment</u> feature can be used to offer any additional explanation that might be helpful. Click <u>Draft Completed</u> at the top of the page to continue through submission.

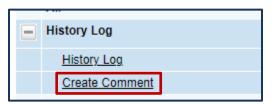

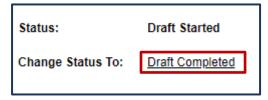

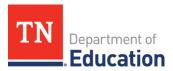

### 2b. Complete the Survey – LEAs with Non-Public Schools

Using the dropdown that is populated from the School Directory, enter all non-public schools in the LEA, one per row. In addition, LEAs must add any non-public schools outside the LEA where the LEA provides services to known low-income students from their Title I attendance areas. Click Add Row at the bottom of the school list to add a school.

Note: Schools will not appear until the status of the survey has been changed to **Draft Started.** 

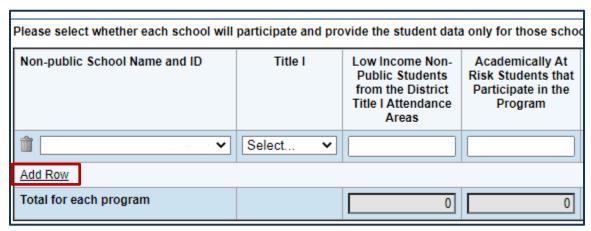

For each school that is entered, a **status** must be selected for each program under *Program Participation*. *Please be mindful of the status of each non-public school, as it is important when determining eligibility and participation in federal programs*. The dropdown key is located at the top of the page. The following selections are available:

| Participation Type                                                                                                   | Dropdown Code |
|----------------------------------------------------------------------------------------------------|---------------|
| This school has responded that they <b>will participate</b> in the program.                                          | PART          |
| This school has responded that they <b>will NOT participate</b> in the program.                                      | NOT PART      |
| This school has <b>not replied</b> to multiple documented requests from the LEA as to whether they will participate. | NO REPLY      |
| This school is <b>ineligible for the program</b> because it is a for-profit organization.                            | PROFIT        |
| This school is <b>ineligible for the program</b> because it is a Category I Special Purpose School.                  | CAT I-SP      |
| The LEA does not have this discretionary grant.                                                                      | NO GRANT      |
| (For IDEA Preschool ONLY) – this school does not serve preschool students.                                           | NIPK          |

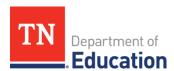

Please check for consistency throughout the survey. For example:

• Wherever PART is selected for a title program, the corresponding columns must be completed with a <u>number of students</u> (e.g., where PART is selected for Title I, a student count **must** be entered into the *Low Income* and the *Academically At Risk* columns.) See the table below for all requirements.

| Where PART is selected in this program: | Enter a student count in this column:                                     |
|-----------------------------------------|---------------------------------------------------------------------------|
| Title I                                 | K–12 Low Income Non-public Students from the LEA Title I Attendance Areas |
|                                         | Academically At Risk Students Who Participate in the Program              |
| Title I-C                               | K–12 Migratory Students Enrolled at the Non-public School                 |
| Title II-A                              | K–12 Non-public Total Enrollment                                          |
| Title III-A                             | K–12 English Learners Enrolled at the Non-public School                   |
| Title IV-A                              | K–12 Non-public Total Enrollment                                          |
| 21st Century                            | Non-public Total Enrollment                                               |

• For schools that are marked for non-participation (NOT PART, NO REPLY, PROFIT, NO GRANT, or NIPK) in all grants, there should *not* be a student count in any of the columns.

Once all sections of the survey are completed, navigate back to the <u>Sections</u> page. If desired, the <u>Create Comment</u> feature can be used to offer any additional explanation that might be helpful. Click <u>Draft</u> <u>Completed</u> at the top of the page to continue through submission.

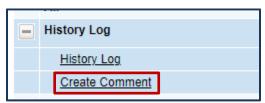

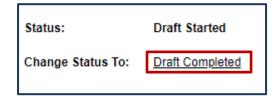

#### **Contact**

For questions related to the Non-Public School Survey, please contact <a href="mailto:Brinn.Obermiller@tn.gov">Brinn.Obermiller@tn.gov</a>.